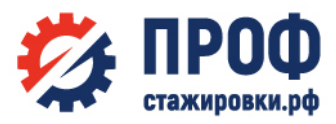

## Размещение стажировки на портале students.superjob.ru за 10 минут

Чтобы разместить информацию о вашей стажировке и получать отклики студентов лучших учебных заведений, нужно сделать всего 5 шагов:

#### Шаг 1.

Перейдите по ссылке <https://students.superjob.ru/stazhirovka/dobavit/>

### Шаг 2.

Заполните поля «Название стажировки», «Период проведения» и добавьте адрес прохождения стажировки.

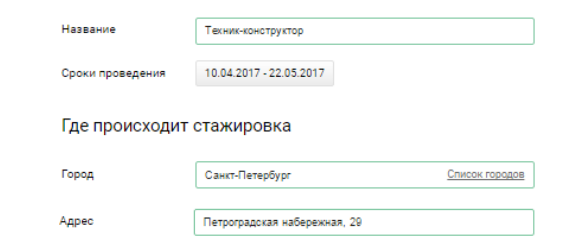

# Шаг 3.

Если ваше предприятие уже зарегистрировано на superjob.ru, информация для полей «Данные о компании» и «Контактное лицо» будет добавлена автоматически. Если вы еще не работаете с superjob.ru, пожалуйста, кратко заполните «Данные о компании» и внесите контактное лицо, к которому будут приходить отклики стажеров.

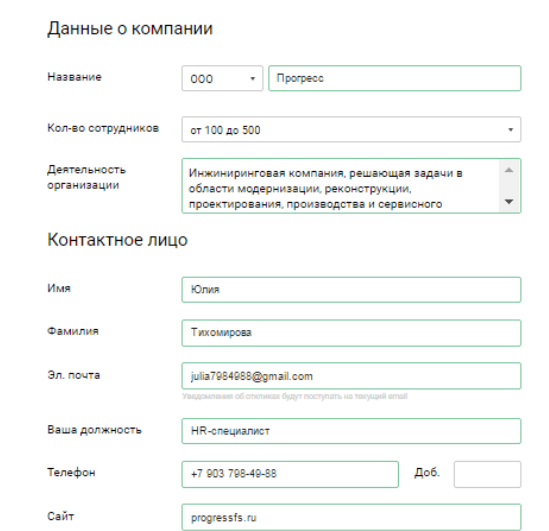

### Шаг 4.

Опишите требования к стажеру и задачи, которые ему предстоит решать.

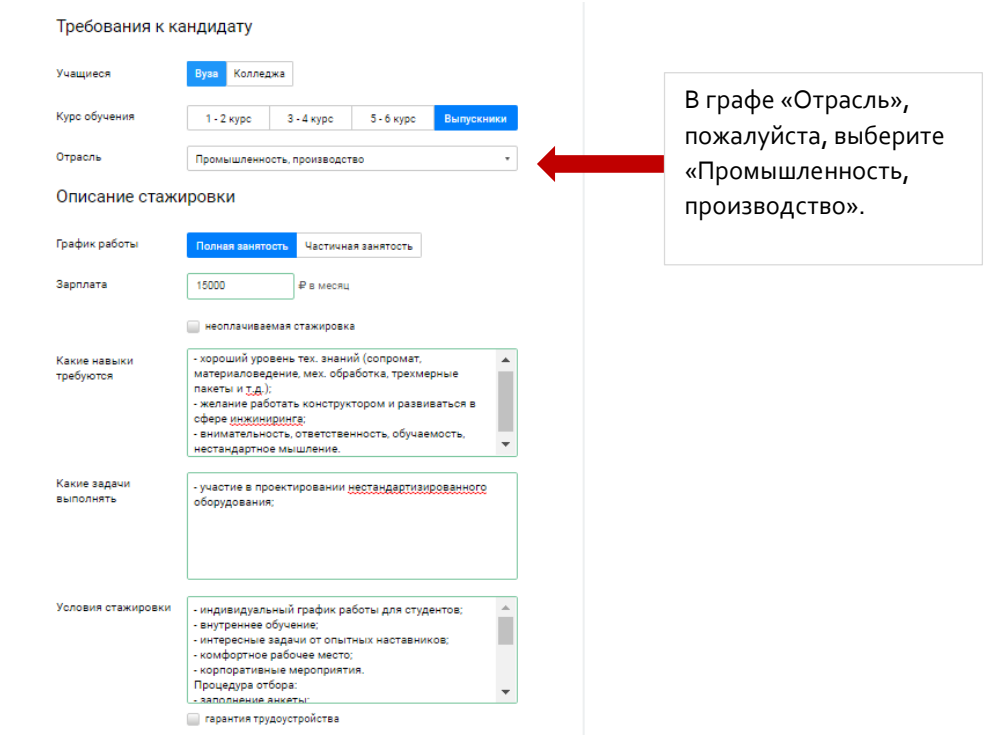

## Шаг 5.

Получайте отклики кандидатов в стажеры удобным вам способом – в Личном кабинете на students.superjob.ru и по электронной почте.

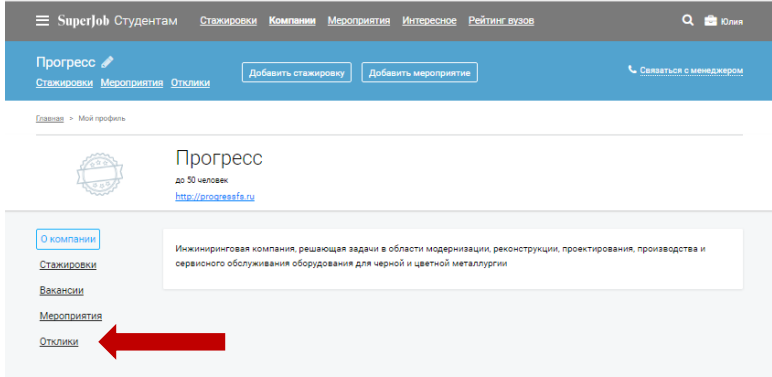

Если у вас возникли сложности при размещении стажировки, пожалуйста, напишите или позвоните Юлии Тихомировой:

+ 7 495 984 77 74 доб. 2771

**j.tikhomirova@superjob.ru**